# 網路程式設計

### 動手操作2

### Setting

#### • Virtualbox setting:

- 匯入(D:ubuntu-np) (圖1)
	- 1. Core改為 2core Memory改為2048MB<br>、、《《思想》
- 匯入後: 顯示-畫面-圖形控制器 (圖2)<br>2010年 3022 3022 3022
	- 1. 改為 VMSVGA<br>? <sup>谓: 段·田??+¤</sup>
	- 2. 選 啟用3D加速
- Ubuntu密碼: nycunp2023

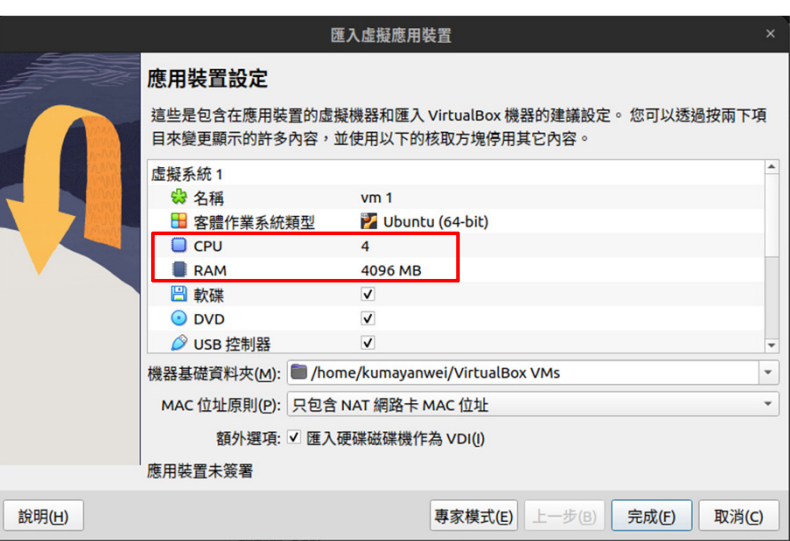

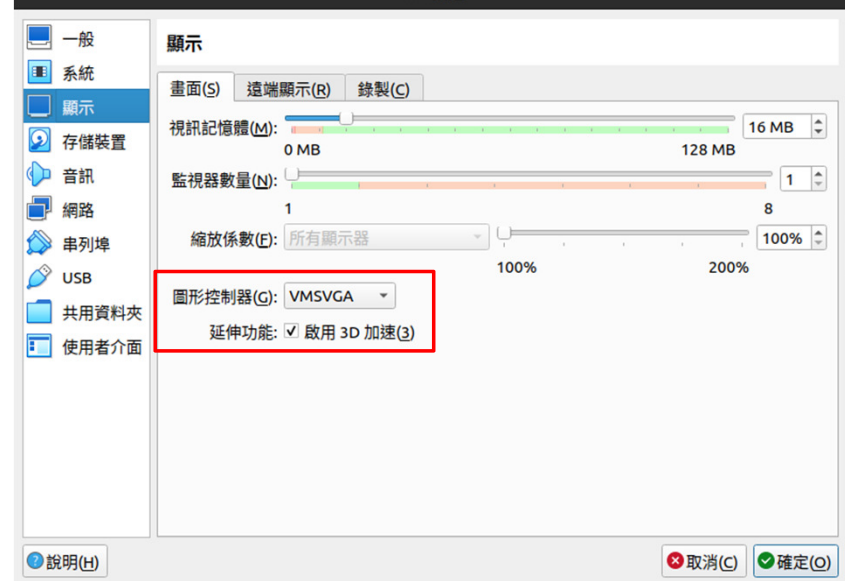

## TCP State (1/3)

- 使用任一終端機進入unpv13e/tcpcliserv
- 如未執行過 make 先執行 make
- 執行echo client: **. /tcpc1i01 140.113.1.1**
- 另開一終端機執行 **netstat -1 | grep 9877**,此client 的<br>TCD state 为何? TCP state 為何? Ans:
- 參照下一頁的 TCP state 變換圖,說明是否合理?
- 按 Ctrl+D 結束 client 程式執行

#### TCP State Transition Diagram

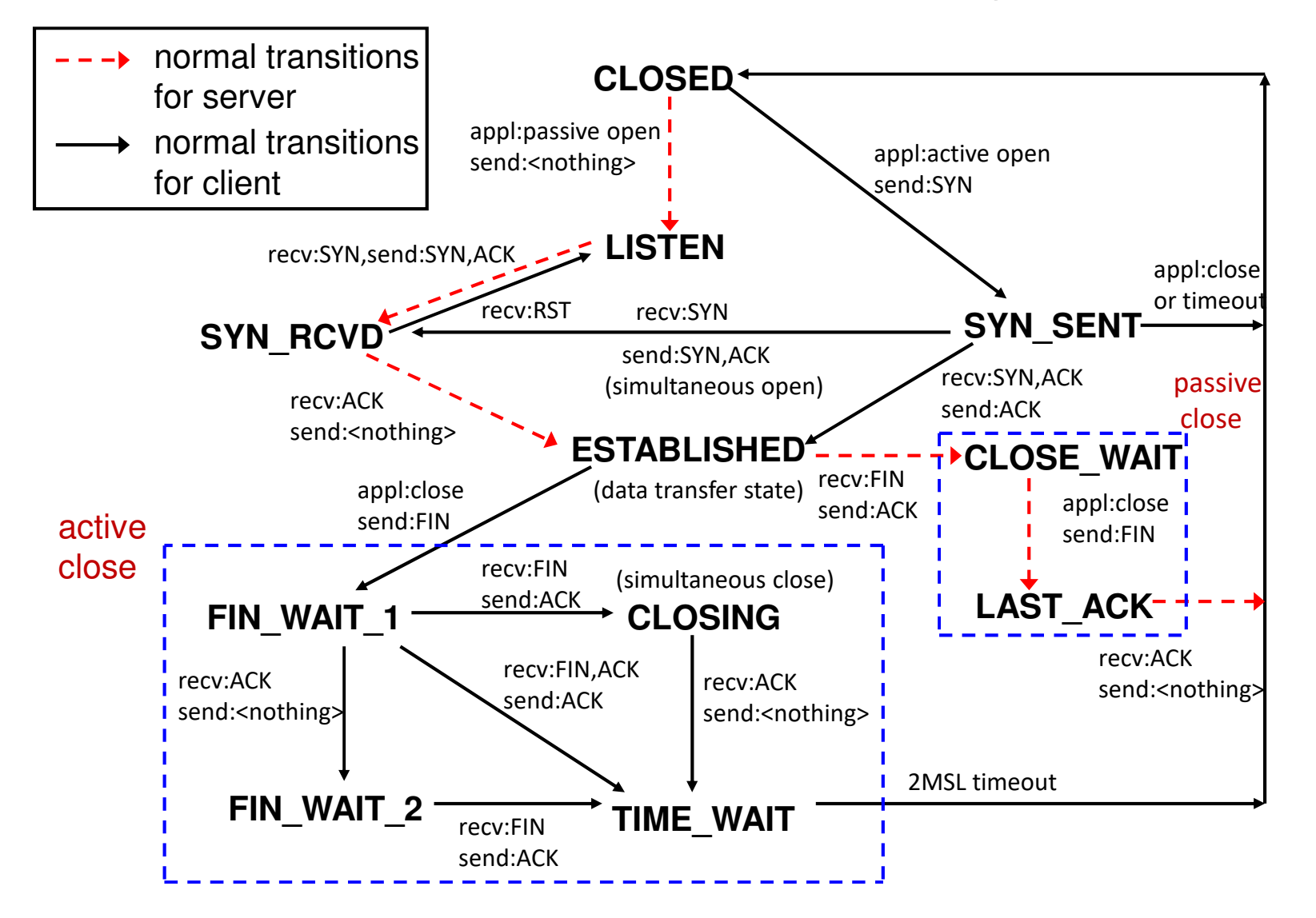

4

## TCP State (2/3)

- 使用之前執行client的終端機,進入unpv13e/tcpcliserv
- 背景執行echo server: **./tcpserv01 &**
- 執行 **net stat -1 | grep 9877**, server 的 TCP state 為何?<br>Ans: Ans:
- 參照前一頁的 TCP state 變換圖說明,此結果是否合理?

## TCP State (3/3)

- 承前。在同一終端機執行echo client: **./tcpcli01 127.0.0.1**
- 保持echo client在執行狀態,在另一終端機執行n**etstat | grep 9877**,指出何者為server,何者為client,目 前的TCP state為何? Ans:
- 按 Ctrl+D 結束 client 程式執行
- •• 執行**netstat | grep 9877**,此時client的TCP state為何? Ans:
- (持續執行**netstat**直到有變化) 此 state 何時會改變? Ans:

### Child Process

- 使用任一終端機進入unpv13e/tcpcliserv
- 觀看tcpserv01.c,哪一行碼建立child process? (呼叫 fork())
- (如尚未執行則)背景執行echo server: **./tcpserv01 &**
- 執行echo client: **. /tcpcli01 127.0.0.1**
- 在另一終端機執行 **ps -ejf | grep tcpserv01**。你是否能 指認何者為 child process?<br>\*^
- 輸入訊息以測試client程式執行是否正確
- 按 Ctrl+D 結束 client 程式執行

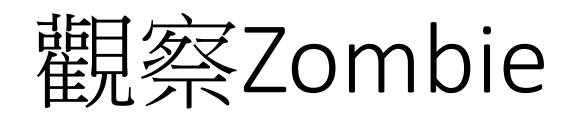

### • 承前。client 程式結束後執行**ps -ejf | grep tcpserv01** 你是否能指認出 zombie process?<br>生中:- - - 生 ^ <del>'</del>A `` • 使用 **kill** 指令強迫中止 server 程式。再執行 **ps -ejf | grep tcpserv01** zombie process 是否仍然存在?

## Zombie的處理

- 使用任一終端機進入unpv13e/tcpcliserv
- 觀看tcpserv04.c,哪一行碼在註冊signal handler? 哪一行碼在處理 accept 呼叫被中斷時所產生的錯誤?
- 觀看sigchldwait.c,哪一行碼處理zombie?
- 執行**./tcpserv04 &** 並重覆前次的client程式執行測試。
- 測試結束後執行 **ps -ejf | grep tcpserv04** 查看是否還有 zombie process?

## Half-Closed Connection (1/2)

- •打開終端機程式,進入unpv13e/tcpcliserv
- 執行**./tcpserv04**
- 執行echo client: **./tcpcli01 127.0.0.1**
- 另開一終端機程式執行 **ps -ejf | grep tcpserv04** 找出 child process id 並將其 kill 掉<br>\*
- 執行 **net stat | grep 9877**。指認 server parent 與 client 的<br>TCP states 冬<sup>54</sup>问? TCP states 各為何?

## Half-Closed Connection (2/2)

- 承前。在client程式輸入訊息並按enter(或讓client程式閒置一段時間)。觀察client程式的輸出訊息
- 執行 **net stat | grep 9877**。指認 server/client 的 TCP state。

# Orphan (1/2)

- 承前。確認 ./tcpserv04 已在執行。<br>————————————————————
- 執行echo client: **. /tcpcli01 127.0.0.1**
- 另開一終端機程式執行 **ps -ejf | grep tcpserv04** 找出 **parent process id** 並將其 kill 掉<br>\*\*\*<sup>\*\*</sup>
- 執行 **net stat | grep 9877**。指認 server child 與 client 的 TCP<br>states 冬为何? states 各為何?
- 測試 client 程式是否能順利執行?

# Orphan (2/2)

- 承前。在client 程式按 Ctrl+D 結束執行。觀察系統給的訊息。
- 執行 **net stat | grep 9877**。指認 server child 與 client 的 TCP<br>states 冬<sup>54</sup>师? states 各為何?

### Appendix – Why Cannot Use netstat?

- 如果安裝的作業系統沒有辦法使用netstat的指令
	- 請執行 sudo apt install net-tools 指令安裝功能

## Appendix – Why Cannot Build the Project?

- 關於在linux作業系統(UBUNTU)運行unpv13e可能有錯誤需要排除
- 關於編譯libfree時出現error: argument 'size' doesn't match prototype
	- 請參考https://people.cs.nycu.edu.tw/~lhyen/np/unpv13e\_install.html
- 關於編譯tcpcliserv/cpservpoll01時可能出現error: 'OPEN\_MAX' undeclared (first use in this function)
	- 這是因為linux系統定義的系統MACRO變數不一樣所致
	- 可以在 unp.h 里面新加入一行自定義的MACRO變數<br>• tdefine OPEN 14AY 1024
		- #define OPEN\_MAX 1024